### WindowsXP (DPDF

### https://www.100test.com/kao\_ti2020/140/2021\_2022\_\_E9\_BB\_91\_ E5\_AE\_A2\_E5\_85\_A5\_E4\_c100\_140049.htm WindowsXP

 $\frac{1}{2}$  , and  $\frac{1}{2}$  , and  $\frac{1}{2}$  , and  $\frac{1}{2}$  , and  $\frac{1}{2}$  , and  $\frac{1}{2}$  , and  $\frac{1}{2}$  , and  $\frac{1}{2}$  , and  $\frac{1}{2}$  , and  $\frac{1}{2}$  , and  $\frac{1}{2}$  , and  $\frac{1}{2}$  , and  $\frac{1}{2}$  , and  $\frac{1}{2}$  , a  $\mathcal{O}$  $\ket{1}$ 

 $\frac{1}{\sqrt{1-\frac{1}{\sqrt{1-\frac{1$ "InternetEXPlorer"

# " " InternetEXPlorer "

 $\frac{4}{3}$  $\mathcal{M}$  $\frac{1}{\sqrt{2\pi}}$ ,  $\frac{1}{\sqrt{2\pi}}$  ,  $\frac{1}{\sqrt{2\pi}}$  ,  $\frac{1}{\sqrt{2\pi}}$  ,  $\frac{1}{\sqrt{2\pi}}$  ,  $\frac{1}{\sqrt{2\pi}}$  ,  $\frac{1}{\sqrt{2\pi}}$  ,  $\frac{1}{\sqrt{2\pi}}$  ,  $\frac{1}{\sqrt{2\pi}}$  ,  $\frac{1}{\sqrt{2\pi}}$  ,  $\frac{1}{\sqrt{2\pi}}$  ,  $\frac{1}{\sqrt{2\pi}}$  ,  $\frac{1}{\sqrt{2\pi}}$  ,  $\alpha$  $\mathcal{L}$  $\sim$  2)

 $\frac{R}{\sigma}$ 

 $\frac{1}{\sqrt{2}}$  , and the contract of the contract of the contract of the contract of the contract of the contract of the contract of the contract of the contract of the contract of the contract of the contract of the contra

## $\frac{d\ell}{dt}$ Windows 制面板文件夹。 提示:如果你想从上下文菜单的属性项目中选  $\frac{1}{2}$ , and  $\frac{1}{2}$ , and  $\frac{1}{2}$ , and  $\frac{1}{2}$ , and  $\frac{1}{2}$ , and  $\frac{1}{2}$ , and  $\frac{1}{2}$ , and  $\frac{1}{2}$ , and  $\frac{1}{2}$ , and  $\frac{1}{2}$ , and  $\frac{1}{2}$ , and  $\frac{1}{2}$ , and  $\frac{1}{2}$ , and  $\frac{1}{2}$ , and  $\frac{1}{2}$ , 止这个操作。 第六招:设置用户权限 当多人共用一台计算机 WindowsXP : 1)  $2)$ 级展开"计算机配置→Windows设置→安全设置→本地策略  $\cdot$  3)  $\frac{1}{\sqrt{2}}$  ,  $\frac{1}{\sqrt{2}}$  ,  $\frac{1}{\sqrt{2}}$  ,  $\frac{1}{\sqrt{2}}$  ,  $\frac{1}{\sqrt{2}}$  ,  $\frac{1}{\sqrt{2}}$  ,  $\frac{1}{\sqrt{2}}$  ,  $\frac{1}{\sqrt{2}}$  ,  $\frac{1}{\sqrt{2}}$  ,  $\frac{1}{\sqrt{2}}$  ,  $\frac{1}{\sqrt{2}}$  ,  $\frac{1}{\sqrt{2}}$  ,  $\frac{1}{\sqrt{2}}$  ,  $\frac{1}{\sqrt{2}}$  ,  $\frac{1}{\sqrt{2}}$

 $\epsilon$ 

 $\frac{44}{\pi}$ 

 $\mathcal{D}$ 

### WindowsXP

NTFS  $\colon 1$ 中,逐级展开右侧窗口中的"计算机配置→Windows设置→ 安全设置→本地策略"分支,然后在该分支下选择"审核策  $\tilde{z}$  , and  $\tilde{z}$  $\mathcal{B}$  $\frac{1}{2}$  and  $\frac{1}{2}$  and  $\frac{1}{2}$  a 4) " " " " 5)

, and the contract of  $\mathcal{L}$  and  $\mathcal{L}$  and  $\mathcal$ 

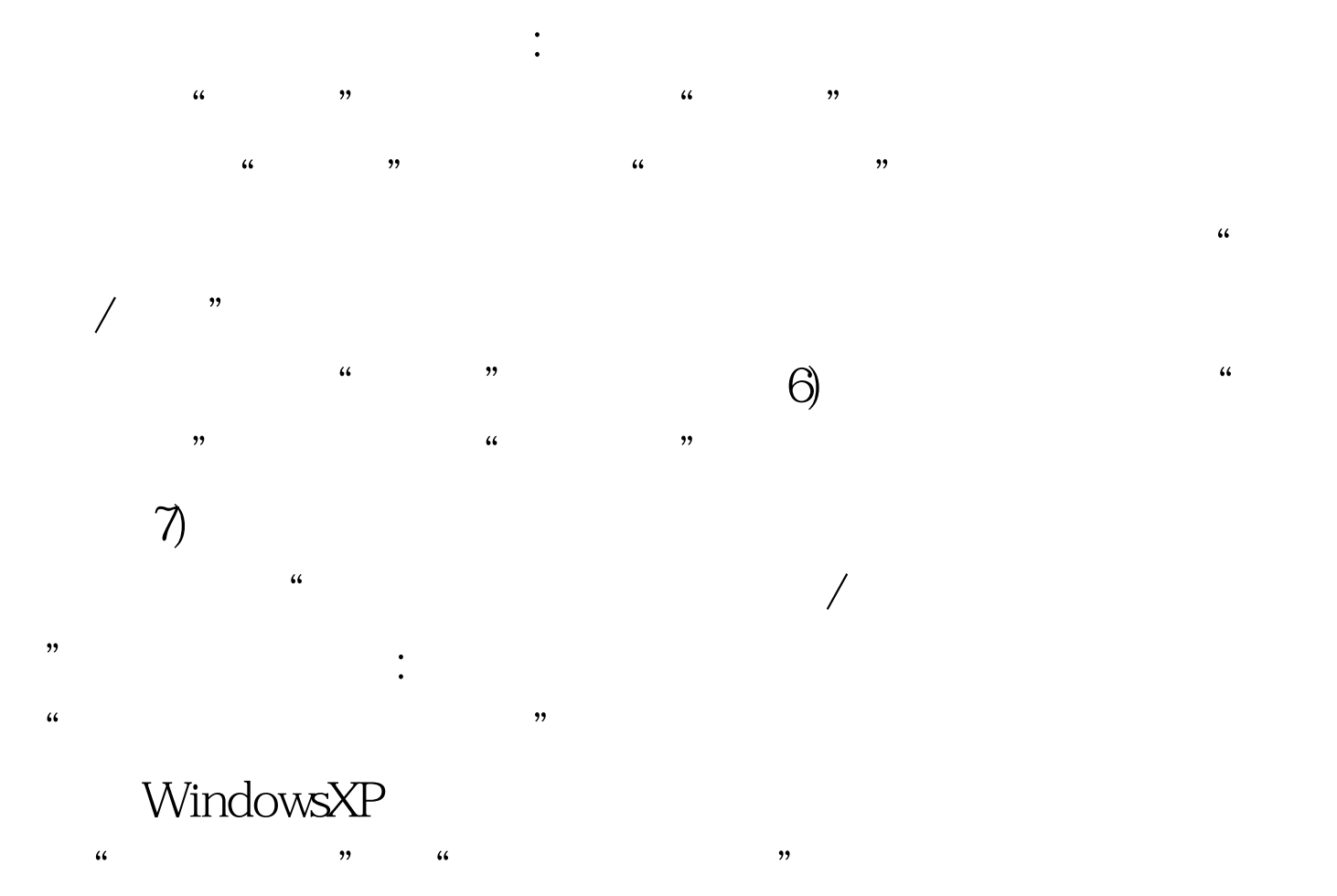

 $100T$ est www.100test.com